## **SIEMENS**

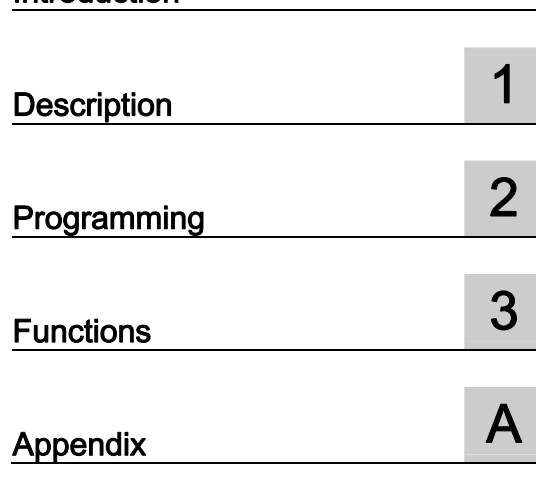

[Introduction](#page-2-0) 

SIMATIC

## Embedded Automation Software Development Kit for EC31

Programming Manual

#### Legal information

#### Warning notice system

This manual contains notices you have to observe in order to ensure your personal safety, as well as to prevent damage to property. The notices referring to your personal safety are highlighted in the manual by a safety alert symbol, notices referring only to property damage have no safety alert symbol. These notices shown below are graded according to the degree of danger.

#### **A** DANGER

indicates that death or severe personal injury will result if proper precautions are not taken.

#### **AWARNING**

indicates that death or severe personal injury may result if proper precautions are not taken.

#### **A** CAUTION

with a safety alert symbol, indicates that minor personal injury can result if proper precautions are not taken.

#### **CAUTION**

without a safety alert symbol, indicates that property damage can result if proper precautions are not taken.

#### **NOTICE**

indicates that an unintended result or situation can occur if the corresponding information is not taken into account.

If more than one degree of danger is present, the warning notice representing the highest degree of danger will be used. A notice warning of injury to persons with a safety alert symbol may also include a warning relating to property damage.

#### Qualified Personnel

The device/system may only be set up and used in conjunction with this documentation. Commissioning and operation of a device/system may only be performed by qualified personnel. Within the context of the safety notes in this documentation qualified persons are defined as persons who are authorized to commission, ground and label devices, systems and circuits in accordance with established safety practices and standards.

#### Proper use of Siemens products

Note the following:

#### **A** WARNING

Siemens products may only be used for the applications described in the catalog and in the relevant technical documentation. If products and components from other manufacturers are used, these must be recommended or approved by Siemens. Proper transport, storage, installation, assembly, commissioning, operation and maintenance are required to ensure that the products operate safely and without any problems. The permissible ambient conditions must be adhered to. The information in the relevant documentation must be observed.

#### **Trademarks**

All names identified by ® are registered trademarks of the Siemens AG. The remaining trademarks in this publication may be trademarks whose use by third parties for their own purposes could violate the rights of the owner.

#### Disclaimer of Liability

We have reviewed the contents of this publication to ensure consistency with the hardware and software described. Since variance cannot be precluded entirely, we cannot guarantee full consistency. However, the information in this publication is reviewed regularly and any necessary corrections are included in subsequent editions.

 Siemens AG Industry Sector Postfach 48 48 90026 NÜRNBERG GERMANY

 A5E01716340-02 Ⓟ 03/2009

## <span id="page-2-0"></span>Introduction

#### **Conventions**

 $\bullet$  EC31

In the documentation, the term *embedded controller* or *device* is also used to designate the *EC31* product.

● S7 Modular Embedded Controller

The entire S7 modular embedded controller system - consisting of an embedded controller with PC upgrades, signal modules and expansion modules is abbreviated to S7-mEC.

#### Purpose of this document

This document contains information that you will need to program with the software development kit (SDK) for the  $S7$ - $mEC$  system. It is intended for use by programmers who commission the device themselves.

#### Scope

This document applies to all supplied variants of the  $S7-mEC$ , and describes the EC31, product release V1.1 or higher.

#### Basic knowledge required

The  $S7$ -mEC system must only be used by qualified personnel. Knowledge of the following is considered essential:

- Set-up guidelines for SIMATIC S7-300
- PC skills
- C/C++ programming skills
- Windows XP/XP Embedded operating systems

#### Position in the Information Landscape

For further information on using the hardware, refer to the relevant equipment manuals.

Introduction

## Table of contents

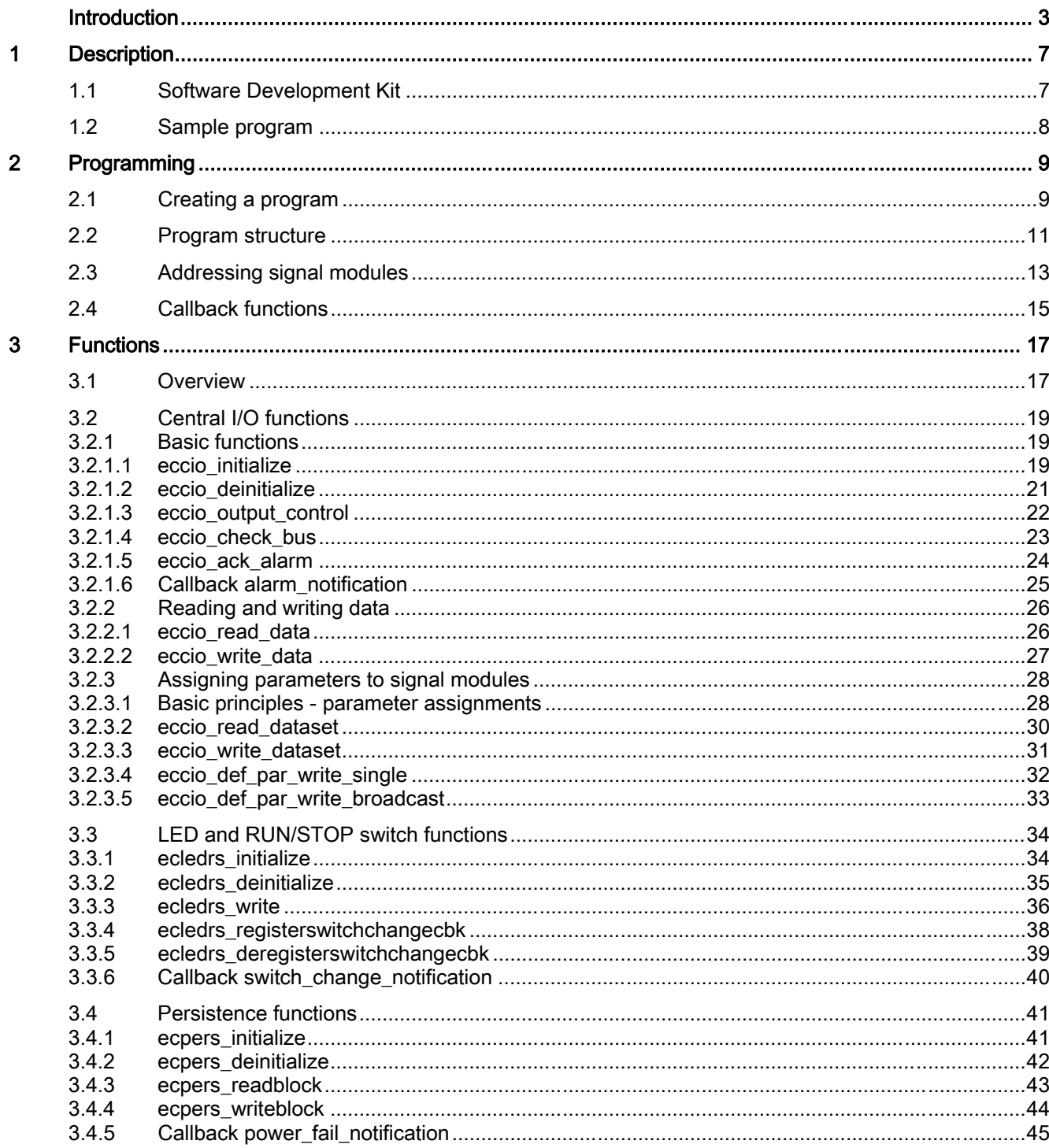

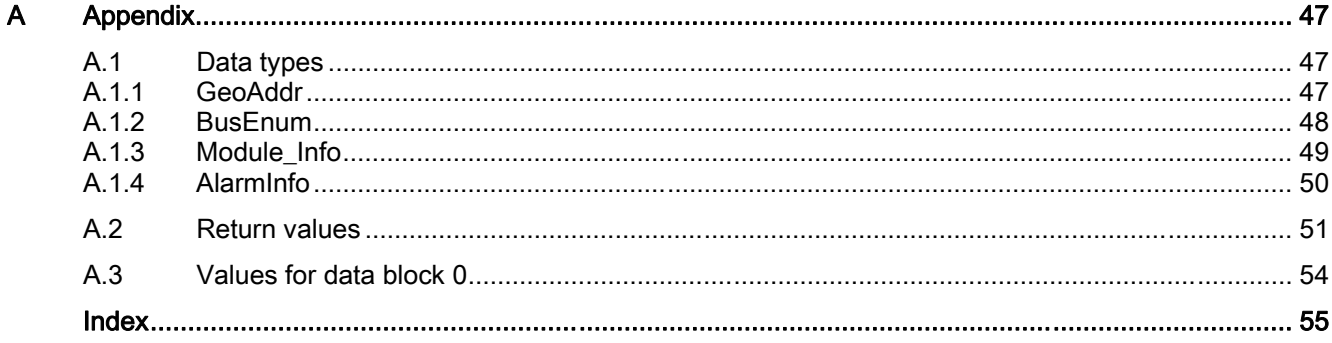

## <span id="page-6-0"></span>Description **1**

## 1.1 Software Development Kit

#### Software Development Kit (SDK)

An SDK contains programs and definitions for specific software, and provides functions for creating C user programs.

The SDK programming interface for the embedded controller thus allows access to the signal modules on the backplane bus (central I/O), EC31 displays and operator controls, the storage locations for retentive data (persistence), and notifications for interrupts, RUN/STOP switch changes, and power failures.

#### Functions

The SDK subdivides the components for the functions into the following groups:

- ECCIO ... Components for central I/O
- ECLEDRS ... Components for LED and RUN/STOP switches
- ECPERS ... Components for persistence

#### Schematic diagram

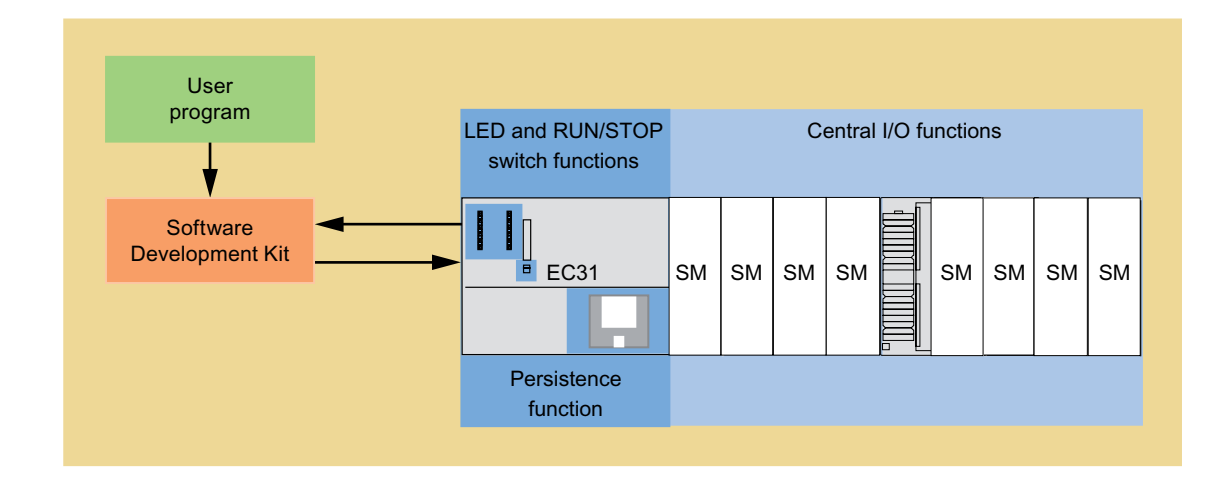

<span id="page-7-0"></span>1.2 Sample program

## 1.2 Sample program

#### Sample program included as standard

The EC31 is supplied as standard with a complete program that calls up all the SDK functions for an S7-mEC structure with a digital input module, and an analog output module by way of example. This example illustrates the basic program structure, and the individual phases of a normal application. You will find the source code both preinstalled on the EC31, and on the "S7-mEC Software & Documentation" CD-ROM provided.

#### Opening the sample program

On the EC31, you can open the folder containing the Visual Studio sample program project from the Windows task bar using the following command:

Start > All Programs > SIMATIC > S7-mEC > EC31 > SDK Software > ecExample

## <span id="page-8-0"></span>Programming 2

## 2.1 Creating a program

#### **Requirements**

- The C/C++ programming environment, such as Visual Studio 2005, is installed on the embedded controller EC31, or on an external engineering PC.
- You have access to the SDK header files. These are contained on the EC31, and on the Software & Documentation CD-ROM under ...\SDK\inc\.
- You will find the DLL files on the EC31 under C:\Windows\System32\

#### **Note**

#### Remote debugging

Remote debugging (Microsof Visual Studio 2005 or higher) allows you to start the application directly on EC31. To do this you have to install the monitor (Msvsmon.exe), which is supplied with every Visual Studio, on EC31. You can find the required project settings and releases on the Internet at Microsoft Software Development Network ( MSDN), under "Remote Debugging".

#### SDK header files and libraries

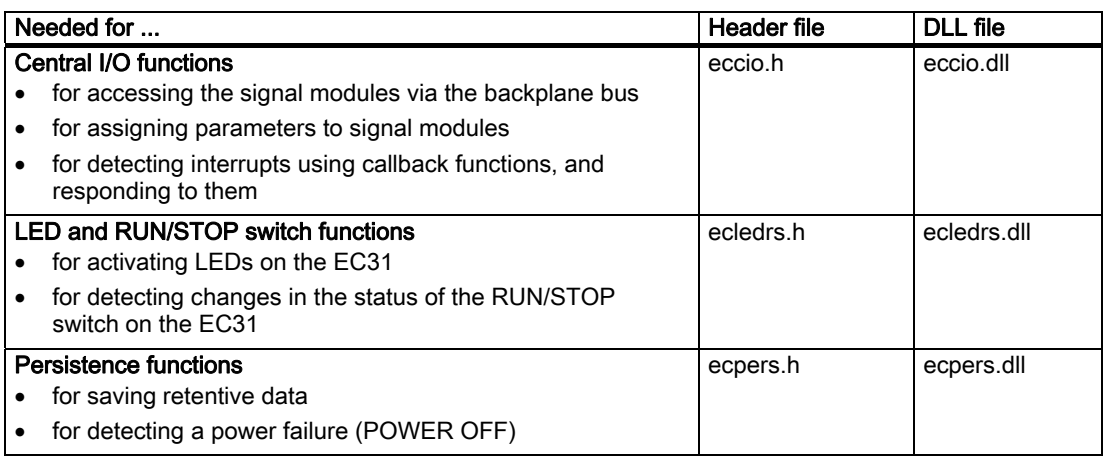

#### **Note**

#### Header files on the EC31

On the EC31, you can open the folder containing the header files for SDK from the Windows task bar using the following command:

#### Start > (All Programs) > SIMATIC > S7-mEC > EC31 > SDK Software > Header Files

<span id="page-9-0"></span>2.1 Creating a program

#### Creating a program

- 1. Incorporate the header files and the DLL files that you will need for your user program into your project.
- 2. Use the SDK functions to program the user program.
- 3. Compile your project.

Result: The "\*.exe" user program can be transferred to the EC31.

#### Note

Under Windows XP Embedded, other programs or connected devices can have a negative impact on the time taken to access the backplane bus.

## <span id="page-10-0"></span>2.2 Program structure

#### Typical structure

When it runs, a user program is typically divided into 3 phases:

- Initialization phase
- Productive mode
- End phase

#### Rules

Note the following points when you program:

- The functions of the *initialization phase* activate the necessary components from the SDK via the user program. The functions of the end phase end these components. The functions must be used in the program.
- The functions for *productive mode* are optional.

#### Central I/O functions

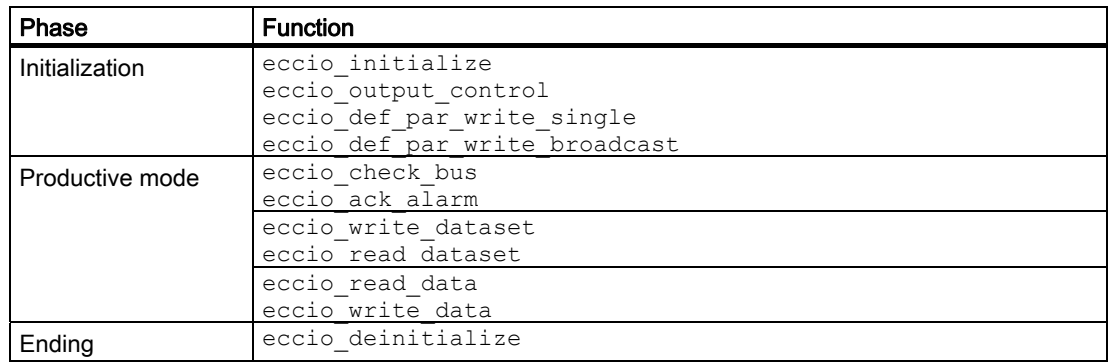

#### LED and RUN/STOP switch functions

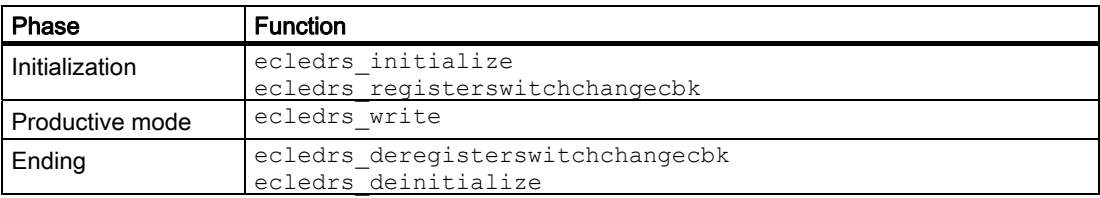

#### Persistence functions

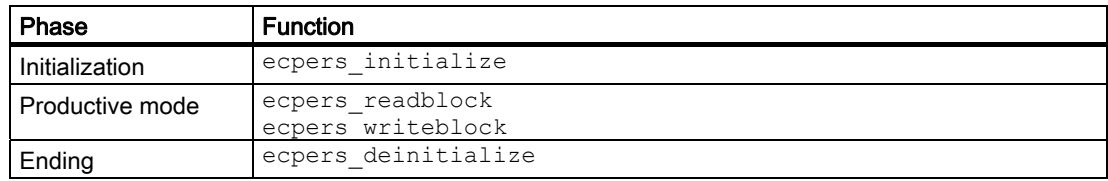

<span id="page-11-0"></span>Programming

2.2 Program structure

#### Flow diagram for a user program

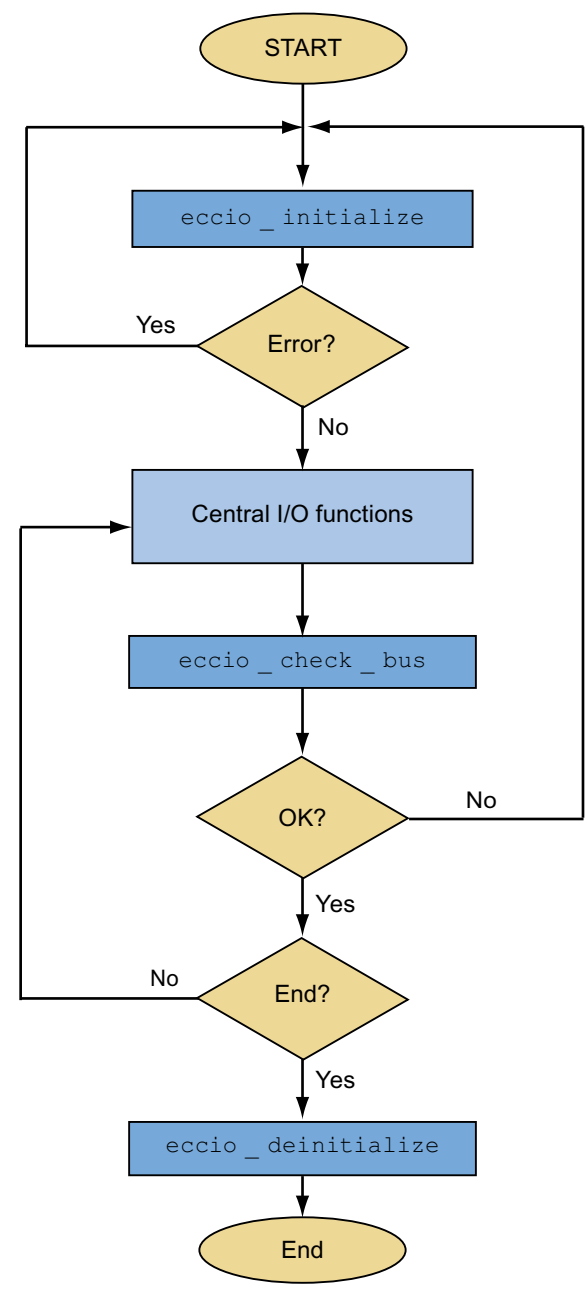

Figure 2-1 Program flow diagram

#### Note

#### Ending the user program

Always use the eccio\_deinitialize call to end the user program.

## <span id="page-12-0"></span>2.3 Addressing signal modules

#### Addressing signal modules via GeoAddr

Central I/O functions require the signal modules concerned to be addressed. The signal modules are addressed in the relevant functions with the  $Geodod\alpha$  data type using the Rack and Slot parameters.

The following diagram shows the maximum configuration on the central I/O with the relevant numbers for Rack and Slot. Slot 3 on each rack is reserved for the interface module (IM), so counting for the signal modules starts from 4.

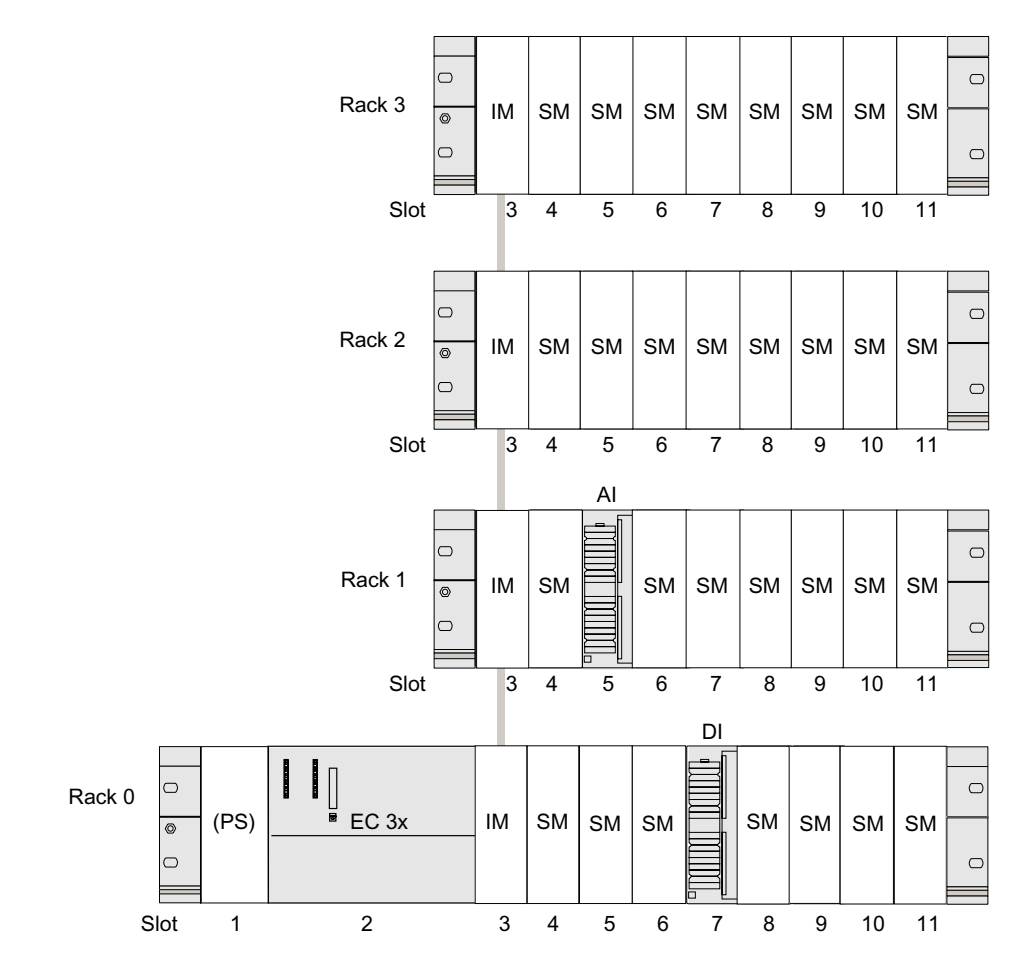

Figure 2-2 Addressing of signal modules

<span id="page-13-0"></span>Programming

2.3 Addressing signal modules

#### Examples - addressing signal modules via the GeoAddr parameter

The signal modules marked in the picture are addressed as follows:

● Addressing for the digital input module DI

```
GeoAddr digital input;
digital input.rack = 0;
digital_input.slot = 7;
```
● Addressing for the analog input module AI

```
GeoAddr analog input;
analog input.rack = 1;
analog input.slot = 5;
```
#### See also

[GeoAddr](#page-46-0) (Page [47](#page-46-0))

## <span id="page-14-0"></span>2.4 Callback functions

#### How it works

Callback functions are specified by the user program. A callback function may be assigned any name.

A callback event is an asynchronous event that is called by the EC-CIO interface. It interrupts the flow of the user program, and starts the callback function in a separate thread.

#### Callback functions

The following callback functions may be defined in the SDK for S7-mEC:

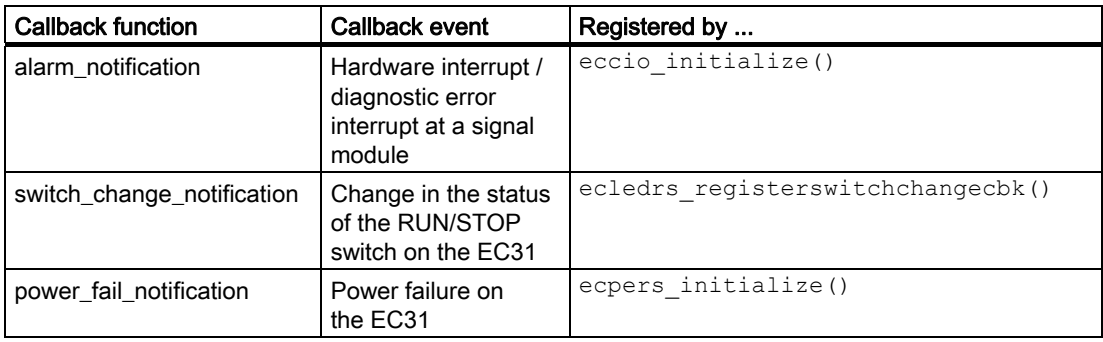

#### Runtime coordination for callbacks

A callback function can interrupt the user program at any time. Callback functions for different events can also interrupt one another. A callback function must therefore be designed to run multiple times, including simultaneously (reentrant) because it can be called from different threads. In practice, this means that the writing and reading of shared tags must be protected by synchronization mechanisms.

Avoid waits in callback functions, particularly when entering Critical Sections. A further call to a callback function would be blocked by the same callback event. Instead, you should keep your stored data as separate as possible.

A separate callback function can be registered for each callback event. It is also possible to combine multiple callback events in a single callback function, however.

#### Sample declarations for user-defined callback functions

```
void eccioCB AlarmNotification (AlarmInfo* alarm data);
void ecledrsCB SwitchChangeNotification (unsigned char state);
void ecpersCB PowerFailNotification (void);
```
#### See also

[eccio\\_initialize](#page-18-0) (Page [19](#page-18-0)) [ecledrs\\_registerswitchchangecbk](#page-37-0) (Page [38\)](#page-37-0) [ecpers\\_initialize](#page-40-0) (Page [41\)](#page-40-0)

Programming

2.4 Callback functions

## <span id="page-16-0"></span>Functions 3

## 3.1 Overview

The SDK provides components for the following functions:

- Central I/O
- LED and RUN/STOP switch
- Persistence

#### Central I/O functions

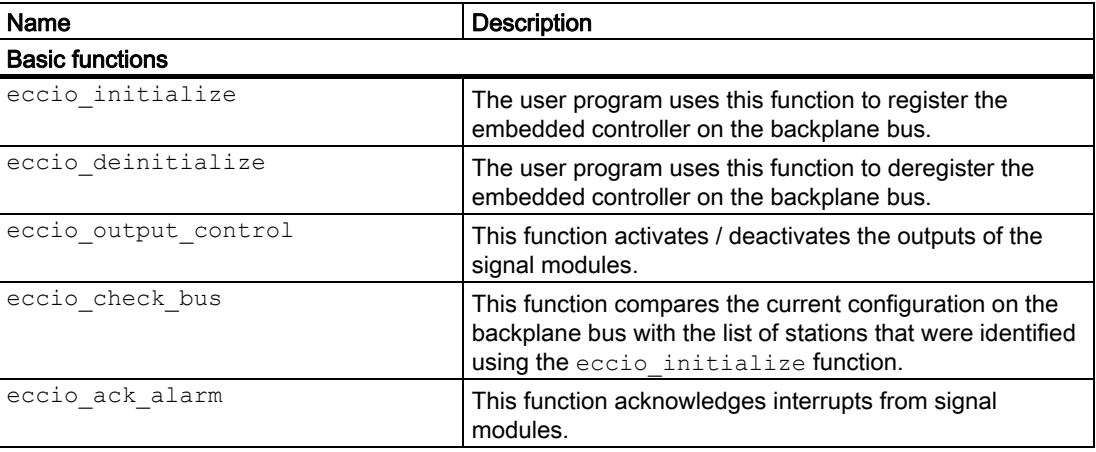

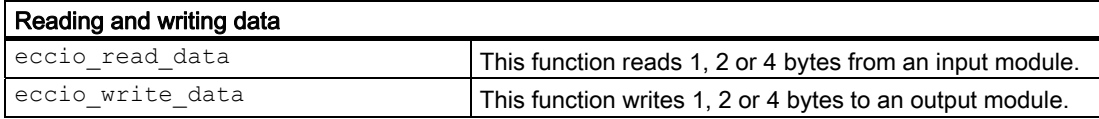

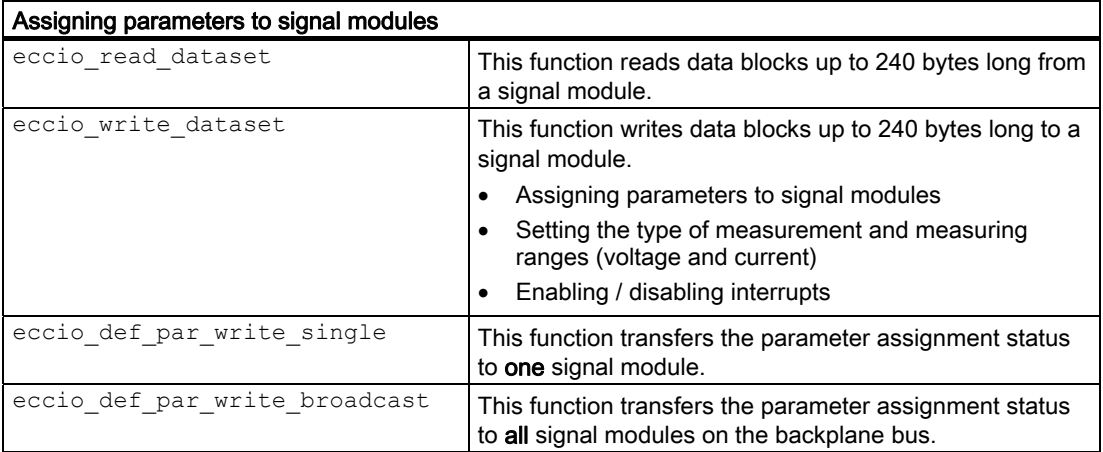

```
Functions
```
3.1 Overview

## LED and RUN/STOP switch functions

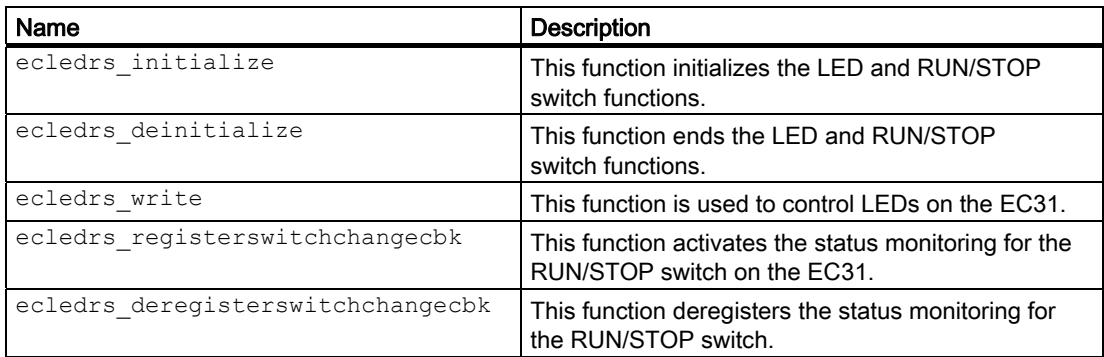

### Persistence functions

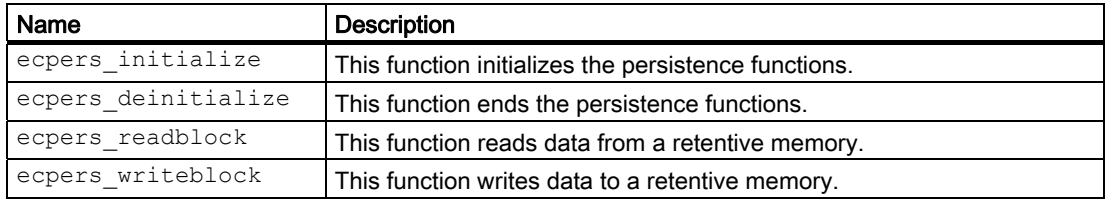

## <span id="page-18-0"></span>3.2 Central I/O functions

3.2.1 Basic functions

#### 3.2.1.1 eccio\_initialize

#### **Description**

This function initializes the backplane bus, and registers a user-defined callback function that is called in response to an interrupt at a signal module.

Once the call has been processed successfully, it sends the list of stations to all signal modules plugged into the backplane bus. The DC5V LED on the EC31 lights up to indicate that the control voltage is present at the connected signal modules.

#### Requirement:

- The signal modules are supplied with voltage.
- The ident and alarm\_notification parameters were successfully initialized.

#### Note

Call the function in the user program before the other central I/O functions.

If the function is called a second time, the backplane bus is reset, and the stations are identified once again.

#### **Syntax**

```
unsigned short eccio initialize(
    BusEnum* The ident,
    FP_EC_CIO_ALARM_NOTIFICATION alarm_notification,
    unsigned short config flags )
```
#### Functions

3.2 Central I/O functions

#### Parameter

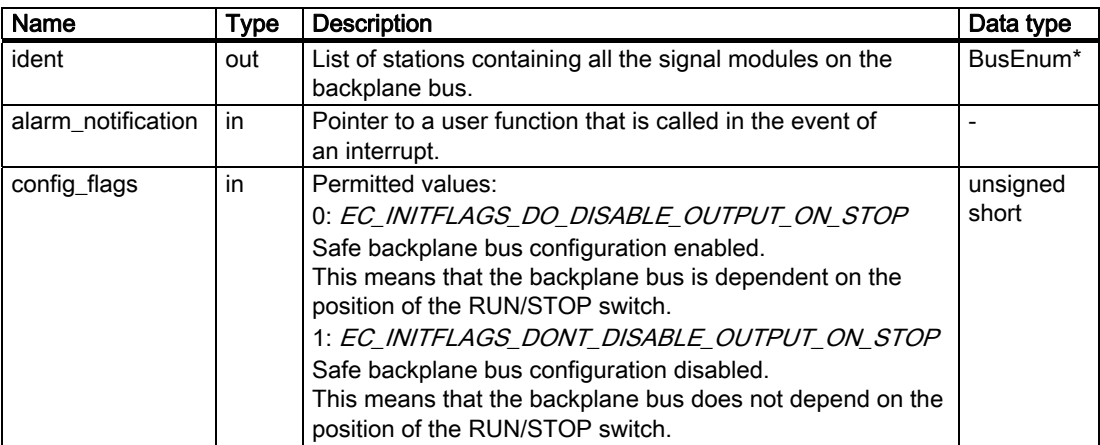

#### Safe backplane bus configuration

With the "Safe backplane bus configuration", the backplane bus responds according to the position of the RUN/STOP switch on the embedded controller.

#### Requirement:

The signal module outputs are enabled using the eccio\_output\_control function.

• Switch in STOP position:

The outputs of all the signal modules are disabled.

● Switch in RUN position once more:

The outputs of the signal modules are not automatically enabled.

#### **Note**

Always enable the outputs of the signal modules using the eccio\_output\_control function.

#### Return value

- EC CIO OK
- EC\_CIO\_E\_PARAM
- EC\_CIO\_E\_STATE
- EC\_CIO\_E\_BUS
- EC\_CIO\_E\_UNKNOWN
- EC\_CIO\_E\_DRIVER

#### See also

[eccio\\_deinitialize](#page-20-0) (Page [21](#page-20-0)) [eccio\\_output\\_control](#page-21-0) (Page [22](#page-21-0)) [Callback functions](#page-14-0) (Page [15](#page-14-0)) [Return values](#page-50-0) (Page [51\)](#page-50-0)

#### <span id="page-20-0"></span>3.2.1.2 eccio\_deinitialize

#### **Description**

This function ends the use of the central I/O functions on the backplane bus.

- It stops all operations on the backplane bus.
- It disables the signal module outputs.
- The backplane bus is switched off (POWER OFF).
- The DC5V LED goes out, but this does not switch off the EC31.

#### Note

Call the function in the user program when all central I/O functions have ended.

#### **Syntax**

unsigned short eccio deinitialize( )

#### Return value

- EC\_CIO\_OK
- EC\_CIO\_E\_STATE
- EC\_CIO\_E\_FATAL
- EC\_CIO\_E\_BUS
- EC\_CIO\_E\_UNKNOWN

#### See also

[eccio\\_initialize](#page-18-0) (Page [19](#page-18-0)) [Return values](#page-50-0) (Page [51\)](#page-50-0)

<span id="page-21-0"></span>Functions

3.2 Central I/O functions

#### 3.2.1.3 eccio\_output\_control

#### **Description**

This function enables or disables the outputs of the signal modules. Enable the outputs so that write functions can be executed at outputs.

#### **Syntax**

```
unsigned short eccio output control(
           unsigned short req state)
```
#### Parameter

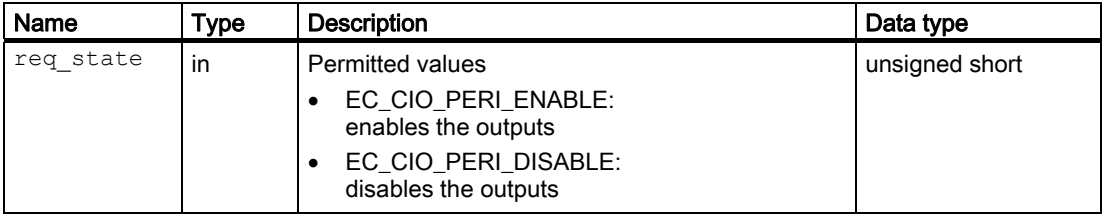

#### Return values

- EC\_CIO\_OK
- EC\_CIO\_E\_PARAM
- EC\_CIO\_E\_STATE
- EC\_CIO\_E\_BUS
- EC\_CIO\_E\_UNKNOWN
- EC\_CIO\_E\_DRIVER

#### See also

[eccio\\_initialize](#page-18-0) (Page [19\)](#page-18-0) [eccio\\_check\\_bus](#page-22-0) (Page [23\)](#page-22-0) [Return values](#page-50-0) (Page [51\)](#page-50-0)

#### <span id="page-22-0"></span>3.2.1.4 eccio\_check\_bus

#### **Description**

This function compares the current configuration on the backplane bus with the list of stations that were identified using the eccio initialize function. If the configuration differs from the saved list of stations, then the function returns the value EC\_CIO\_E\_BUS.

Use the eccio initialize function to initialize the bus again before starting further operations.

#### **Syntax**

unsigned short eccio check bus (void)

#### Return values

- EC\_CIO\_OK
- EC\_CIO\_E\_BUS
- EC\_CIO\_E\_UNKNOWN
- EC\_CIO\_E\_DRIVER

#### See also

[eccio\\_output\\_control](#page-21-0) (Page [22](#page-21-0)) [Return values](#page-50-0) (Page [51\)](#page-50-0)

<span id="page-23-0"></span>3.2 Central I/O functions

#### 3.2.1.5 eccio\_ack\_alarm

#### **Description**

This function acknowledges interrupts at a signal module. It must be called after the interrupt has been processed.

#### Note

The signal module cannot report a second interrupt until the first interrupt has been acknowledged.

#### **Syntax**

unsigned short eccio ack alarm ( unsigned  $char$  alarm type )

#### Parameter

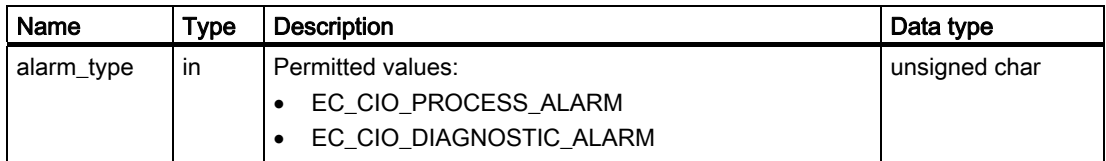

#### Return value

- EC\_CIO\_OK
- EC\_CIO\_E\_PARAM
- EC\_CIO\_E\_STATE
- EC\_CIO\_E\_BUS
- EC\_CIO\_E\_UNKNOWN
- EC\_CIO\_E\_DRIVER

#### See also

[AlarmInfo](#page-49-0) (Page [50\)](#page-49-0) [Return values](#page-50-0) (Page [51\)](#page-50-0)

#### <span id="page-24-0"></span>3.2.1.6 Callback alarm\_notification

#### **Description**

The user-defined callback function is called when a process interrupt, or diagnostic interrupt is triggered at a signal module. When the  $eccio$  initialize function is called, a pointer to the callback function is passed as a parameter. You can choose any name. The return value must be of the type  $\text{void}$ . The function writes the interrupt information in a structure of the type alarminfo.

#### Requirement

Parameters must be assigned to the relevant signal modules to trigger interrupts via the callback functions.

#### Rules

- The interrupt must be acknowledged using the  $\text{eccio}\text{ack}$  alarm function which must be called after the interrupt has been processed.
- If synchronization mechanisms are used, any blocks must be cancelled before the callback function is ended in order to avoid blockages.

#### **NOTICE**

#### Processing interrupts

In SIMATIC automation systems, process and diagnostic interrupts are triggered acyclically in response to specific events, rather than cyclically. As a result, they are relatively infrequent. If signal modules trigger interrupts too frequently, they can impact negatively on the stability of the operating system. For example, several interrupts in succession could block the operating system for a long period.

We therefore recommend that you implement your applications so that interrupts are only triggered in exceptional circumstances.

#### **Syntax**

Sample declaration:

void usr alarm cbf(AlarmInfo\* alarm data)

#### Parameter

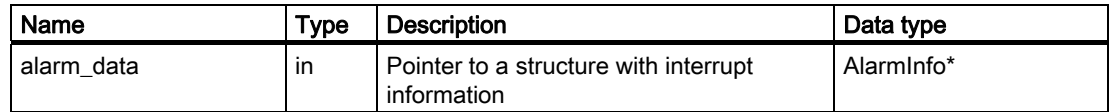

## <span id="page-25-0"></span>3.2.2 Reading and writing data

#### 3.2.2.1 eccio\_read\_data

#### **Description**

This function reads 1, 2 or 4 bytes from an input module.

#### Requirement:

- eccio\_initialize() was executed successfully.
- The DC5V LED on the EC31 lights up
- The signal module is plugged in.
- The signal module is contained in the list of stations created by eccio initialize().
- There are no faults in the signal module.
- Signal modules that are to be assigned parameters using parameter assignment data blocks 0 and 1 must receive at least the default values before the function can be executed.

#### **Syntax**

unsigned short eccio read data ( GeoAddr geo, void\* pret\_buffer, unsigned char length )

#### Parameter

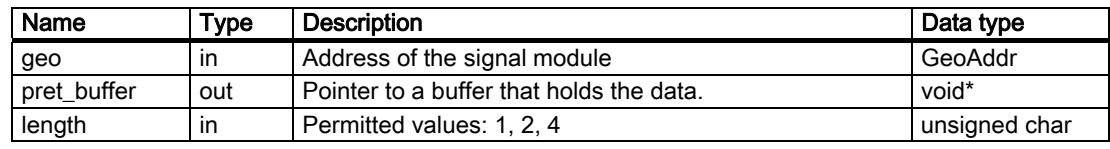

#### Return values

- EC\_CIO\_OK
- EC\_CIO\_E\_PARAM
- EC\_CIO\_E\_STATE
- EC\_CIO\_E\_BUS
- EC\_CIO\_E\_UNKNOWN
- EC\_CIO\_E\_DRIVER

#### **Reference**

For information about the signal modules, refer to the S7-300 Automation System, Module data equipment manual. You will find the documentation on the Internet at:

<http://support.automation.siemens.com/WW/view/en/8859629>

#### See also

[Return values](#page-50-0) (Page [51\)](#page-50-0)

#### <span id="page-26-0"></span>3.2.2.2 eccio\_write\_data

#### **Description**

This function writes 1, 2 or 4 bytes to an output module.

#### Requirement:

- eccio initialize() was executed successfully.
- The DC5V LED on the EC31 lights up
- The signal module is plugged in.
- The signal module is contained in the list of stations created by eccio initialize().
- The signal module supports the writing of data of the appropriate length.
- There are no faults in the signal module.
- The signal module's outputs have been enabled.
- Signal modules that are to be assigned parameters using parameter assignment data blocks 0 and 1 must receive at least the default values before the function can be executed.

#### **Syntax**

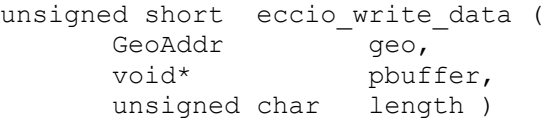

#### Parameter

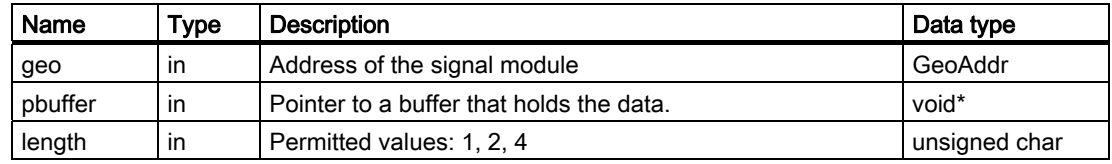

#### Return values

- EC\_CIO\_OK
- EC\_CIO\_E\_PARAM
- EC\_CIO\_E\_STATE
- EC\_CIO\_E\_BUS
- EC\_CIO\_E\_UNKNOWN
- EC\_CIO\_E\_DRIVER

#### <span id="page-27-0"></span>Functions

3.2 Central I/O functions

#### Reference

For information about the signal modules, refer to the S7-300 Automation System, Module data equipment manual. You will find the documentation on the Internet at: <http://support.automation.siemens.com/WW/view/de/8859629>

#### See also

[Return values](#page-50-0) (Page [51\)](#page-50-0)

#### 3.2.3 Assigning parameters to signal modules

#### 3.2.3.1 Basic principles - parameter assignments

#### Default settings

In their as-delivered state, all modules with parameters in the S7 automation system are set to default values that are suitable for standard applications. These default values allow the modules to be used immediately without making any additional settings. To determine whether the signal modules can be assigned parameters, and to find the default values, refer to the module descriptions in the "S7-300 Automation System, Module Data" reference manual.

#### Assigning module parameters

The picture below shows the program flow for assigning parameters to signal modules on the backplane bus of the EC31.

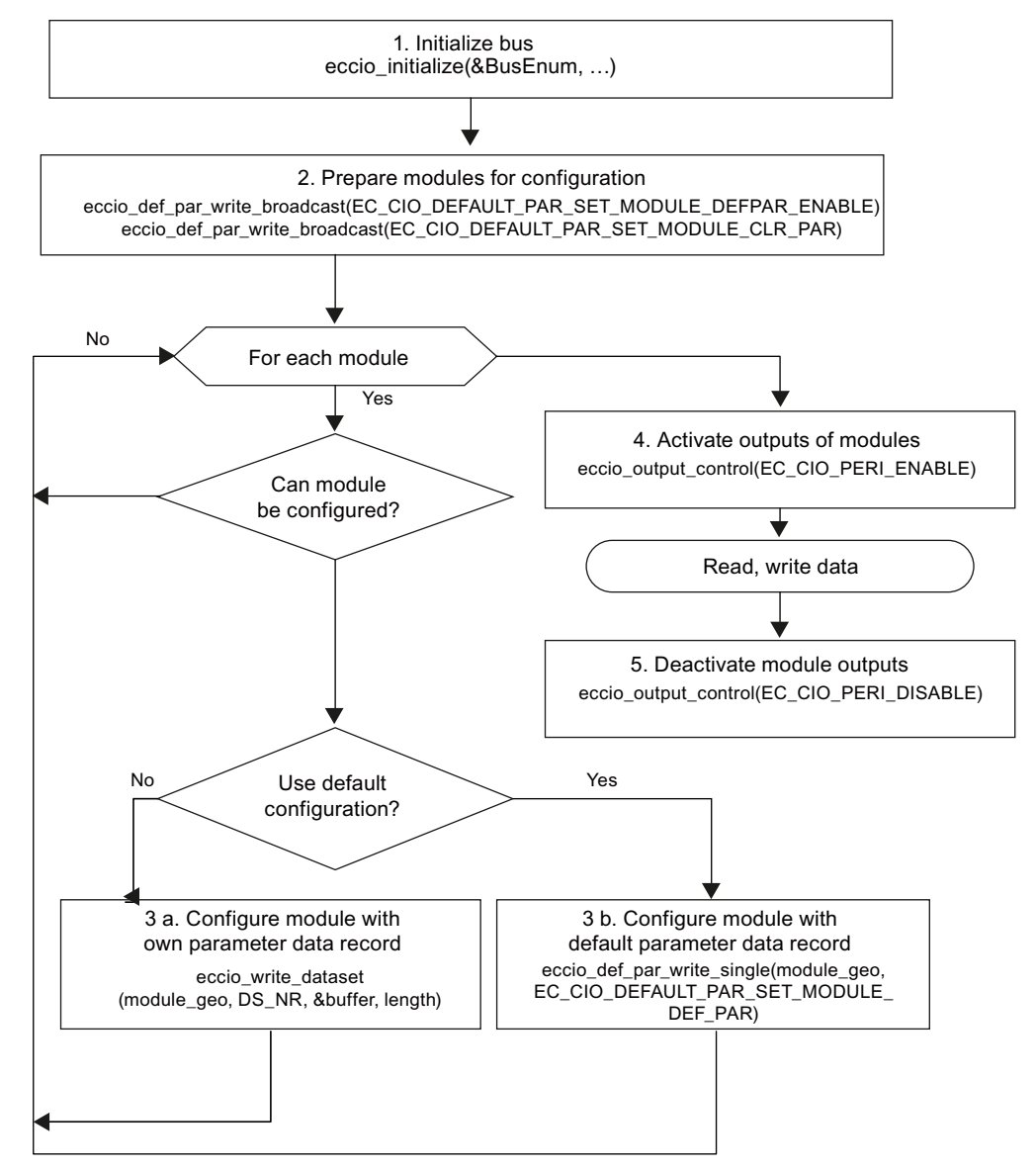

Figure 3-1 Program flow - Assigning module parameters

#### **Note**

#### All relevant modules must be assigned parameters

Never assign parameters to signal modules with parameters in your user program (step 3.a or 3.b).

<span id="page-29-0"></span>3.2 Central I/O functions

#### 3.2.3.2 eccio\_read\_dataset

#### **Description**

This function reads parameter assignment data blocks up to 240 bytes long from a signal module.

#### Requirements:

- eccio\_initialize() was executed successfully.
- The signal module is plugged in.
- The signal module is contained in the list of stations created by eccio initialize().
- The signal module supports the reading of data blocks.
- The data blocks correspond to the structure described in the S7-300 Automation System, Module data equipment manual.

#### **Syntax**

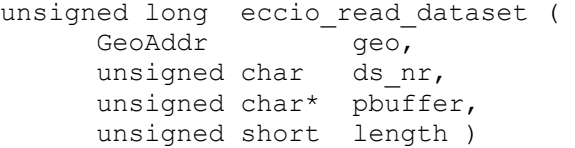

#### Parameter

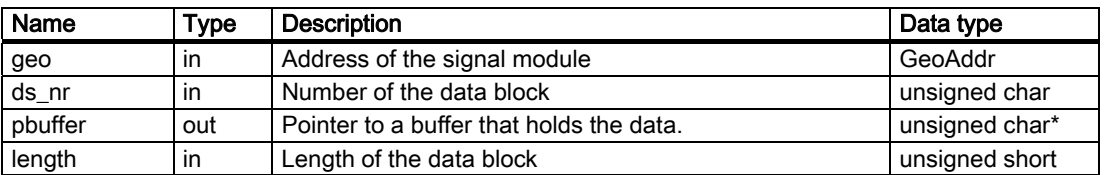

#### Return values

- EC\_CIO\_OK
- EC\_CIO\_E\_PARAM
- EC\_CIO\_E\_STATE
- EC\_CIO\_E\_BUS
- EC CIO E UNKNOWN
- EC CIO E DRIVER
- EC\_CIO\_W\_LENGTH

#### Reference

For information about the signal modules, refer to the S7-300 Automation System. Module data equipment manual. You will find this on the Internet at:

<http://support.automation.siemens.com/WW/view/en/8859629>

#### See also

[GeoAddr](#page-46-0) (Page [47](#page-46-0)) [Return values](#page-50-0) (Page [51\)](#page-50-0)

#### <span id="page-30-0"></span>3.2.3.3 eccio\_write\_dataset

#### **Description**

This function writes parameter assignment data blocks up to 240 bytes long to a signal module. The function can be used to carry out the following operations:

- Assigning parameters to signal modules
- Setting the types of measurement and measuring ranges (voltage and current)
- Enabling / disabling interrupts

#### **Note**

When they receive the parameter assignment data blocks, signal modules need several milliseconds for the internal reassignment. They cannot be accessed during this time.

#### **Syntax**

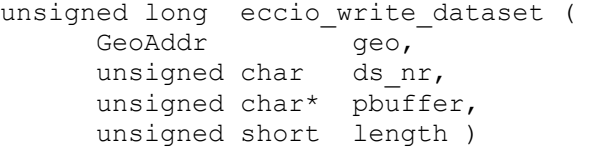

#### **Parameter**

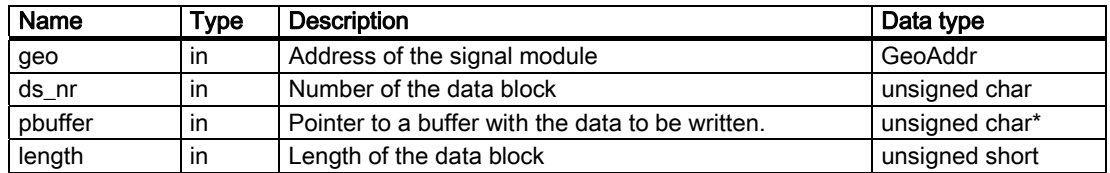

#### Return values

- EC\_CIO\_OK
- EC\_CIO\_E\_PARAM
- EC\_CIO\_E\_STATE
- EC\_CIO\_E\_BUS
- EC CIO E UNKNOWN
- EC\_CIO\_E\_DRIVER

#### **Reference**

For information about the signal modules, refer to the S7-300 Automation System, Module data equipment manual. You will find this on the Internet at: <http://support.automation.siemens.com/WW/view/de/8859629>

#### See also

eccio def par write single (Page [32](#page-31-0)) [eccio\\_def\\_par\\_write\\_broadcast](#page-32-0) (Page [33\)](#page-32-0) [GeoAddr](#page-46-0) (Page [47](#page-46-0)) [Return values](#page-50-0) (Page [51\)](#page-50-0)

<span id="page-31-0"></span>3.2 Central I/O functions

#### 3.2.3.4 eccio\_def\_par\_write\_single

#### **Description**

This function transfers the default parameter assignment to one signal module.

#### Note

Do not run the default parameter assignment unless the signal module has not already been assigned parameters using the eccio\_write\_dataset function.

#### Syntax

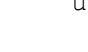

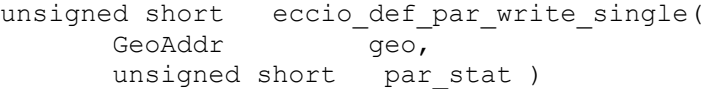

#### Parameter

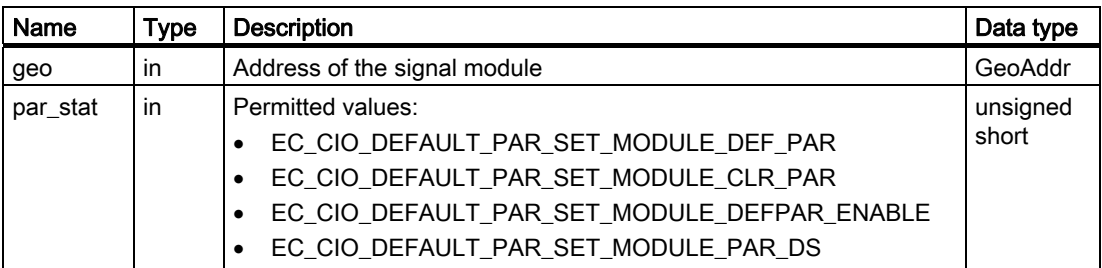

You will find information about the meaning of the parameter values, and how they are used in the user program at [Basic principles - parameter assignments](#page-27-0) (Page [28](#page-27-0)).

#### Return value

- EC\_CIO\_OK
- EC\_CIO\_E\_PARAM
- EC\_CIO\_E\_STATE
- EC\_CIO\_E\_BUS
- EC\_CIO\_E\_UNKNOWN
- EC CIO E DRIVER

#### See also

[eccio\\_write\\_dataset](#page-30-0) (Page [31](#page-30-0)) [Return values](#page-50-0) (Page [51\)](#page-50-0)

#### <span id="page-32-0"></span>3.2.3.5 eccio\_def\_par\_write\_broadcast

#### **Description**

This function transfers the default parameter assignment to all the signal modules on the backplane bus.

#### Note

Do not run the default parameter assignment unless the signal modules have not already been assigned parameters using the eccio write dataset function.

#### **Syntax**

```
unsigned short eccio def par write broadcast(
           unsigned short \overline{p} par stat )
```
#### Parameter

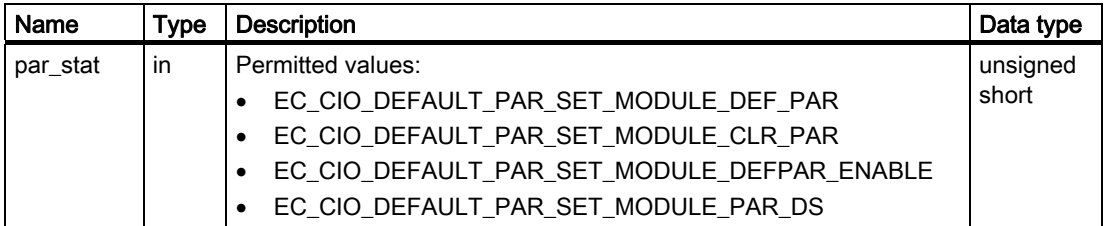

You will find information about the meaning of the parameter values, and how they are used in the user program at .

#### Return value

- EC\_CIO\_OK
- EC\_CIO\_E\_PARAM
- EC\_CIO\_E\_STATE
- EC\_CIO\_E\_BUS
- EC\_CIO\_E\_UNKNOWN
- EC\_CIO\_E\_DRIVER

#### See also

[eccio\\_write\\_dataset](#page-30-0) (Page [31](#page-30-0)) [Return values](#page-50-0) (Page [51\)](#page-50-0)

Software Development Kit for EC31 Programming Manual, 02/2009, A5E01716340-02 33 33 <span id="page-33-0"></span>3.3 LED and RUN/STOP switch functions

## 3.3 LED and RUN/STOP switch functions

#### 3.3.1 ecledrs\_initialize

#### **Description**

This function initializes the LED and RUN/STOP switch functions. Together with the other functions on the EC31, it is used to control LEDs, and to detect changes in the status of the RUN/STOP switch.

#### Note

Call the function in the user program before the other LED and RUN/STOP switch functions.

#### **Syntax**

unsigned short ecledrs initialize(void)

#### Return value

- EC\_LEDRS\_OK
- EC\_LEDRS\_E\_MISSINGDRIVER
- EC\_LEDRS\_E\_STATE
- EC\_LEDRS\_E\_UNKNOWN

#### See also

ecledrs deinitialize (Page [35\)](#page-34-0) [Return values](#page-50-0) (Page [51\)](#page-50-0)

**Functions** 3.3 LED and RUN/STOP switch functions

### <span id="page-34-0"></span>3.3.2 ecledrs\_deinitialize

#### **Description**

This function ends the use of the LED and RUN/STOP switch functions on the EC31.

#### Note

Call the function in the user program when all LED and RUN/STOP switch functions have ended.

#### **Syntax**

unsigned short ecledrs deinitialize(void)

#### Return value

- EC\_LEDRS\_OK
- EC\_LEDRS\_E\_STATE
- EC\_LEDRS\_E\_UNKNOWN

#### See also

[ecledrs\\_initialize](#page-33-0) (Page [34\)](#page-33-0) [Return values](#page-50-0) (Page [51\)](#page-50-0)

#### <span id="page-35-0"></span>**Functions**

3.3 LED and RUN/STOP switch functions

### 3.3.3 ecledrs\_write

#### **Description**

This function is used to control the LEDs on the EC31. It transfers the selected status to the controlled LEDs. The defines may be ORed to control several LEDs at the same time.

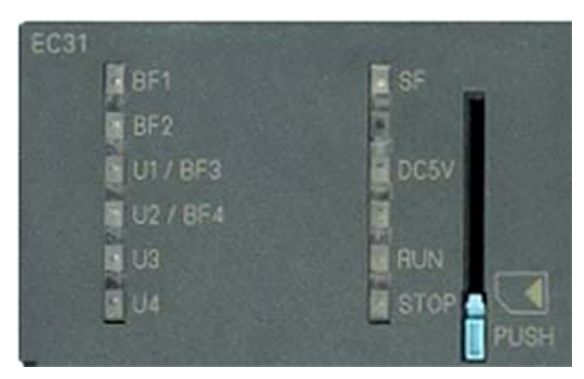

Figure 3-2 LEDs on the EC31

**Syntax** 

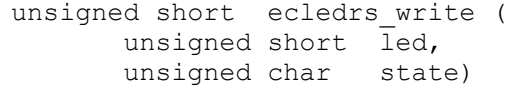

Functions

3.3 LED and RUN/STOP switch functions

#### Parameter

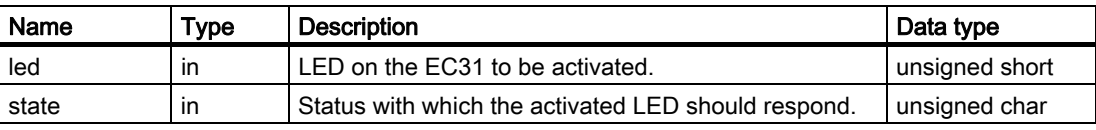

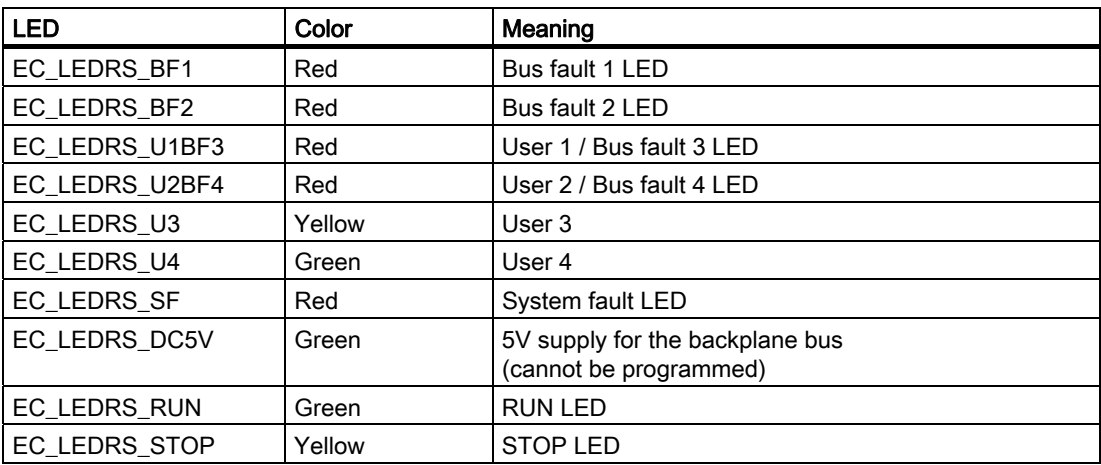

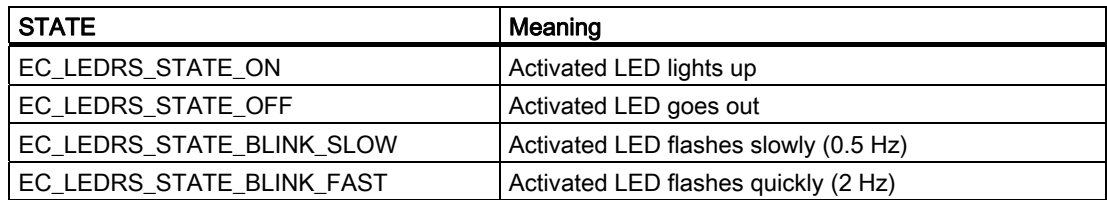

### Return value

- EC\_LEDRS\_OK
- EC\_LEDRS\_E\_STATE
- EC\_LEDRS\_E\_UNKNOWN
- EC\_LEDRS\_E\_PARAM

#### See also

[Return values](#page-50-0) (Page [51\)](#page-50-0)

<span id="page-37-0"></span>3.3 LED and RUN/STOP switch functions

#### 3.3.4 ecledrs\_registerswitchchangecbk

#### **Description**

This function registers a callback function that signals changes in the status of the RUN/STOP switch on the EC31. The specified callback function is called for every status change. When it is registered, the callback function is called for the first time, and the current switch position is displayed.

#### **Note**

If the switch position changes very quickly (RUN-STOP-RUN), only the most recently registered switch position is signaled, rather than all the intermediate states.

Monitoring of the status of the RUN/STOP switch is only ended with the ecledrs\_deregisterswitchchangecbk function.

#### Callback function

Sample declaration for a user-defined callback function: unsigned short switch\_cbf( unsigned char newstate)

#### **Note**

The callback function should execute as few operations are possible so as not to block the system.

#### **Syntax**

unsigned short ecledrs registerswitchchangecbk( FP\_EC\_LEDRS\_SWITCH\_CHANGE\_CBK prunstopchangecallback)

#### Parameter

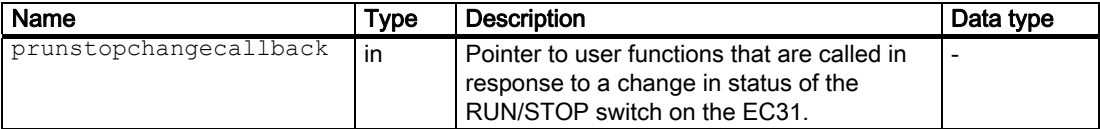

#### Return value

- EC\_LEDRS\_OK
- EC\_LEDRS\_E\_PARAM
- EC\_LEDRS\_E\_STATE
- EC\_LEDRS\_E\_UNKNOWN

#### See also

[Callback functions](#page-14-0) (Page [15](#page-14-0)) [Callback switch\\_change\\_notification](#page-39-0) (Page [40](#page-39-0)) [Return values](#page-50-0) (Page [51\)](#page-50-0)

**Functions** 3.3 LED and RUN/STOP switch functions

## <span id="page-38-0"></span>3.3.5 ecledrs\_deregisterswitchchangecbk

#### **Description**

This function ends the status monitoring for the RUN/STOP switch on the EC31 via the user program.

#### Note

Call the function in the user program when all RUN/STOP switch functions have ended.

#### **Syntax**

unsigned short ecledrs deregisterswitchchangecbk(void)

#### Return value

- EC\_LEDRS\_OK
- EC\_LEDRS\_E\_STATE
- EC\_LEDRS\_E\_UNKNOWN

#### See also

[Return values](#page-50-0) (Page [51\)](#page-50-0)

<span id="page-39-0"></span>3.3 LED and RUN/STOP switch functions

#### 3.3.6 Callback switch\_change\_notification

#### **Description**

The user-defined callback function is called in response to changes in the status of the RUN/STOP switch on the EC31. When the ecledrs registerswitchchangecbk function is called, a pointer to the callback function is passed as a parameter. You can choose any name. The return value must be of the type void. The response to status changes is defined by the program.

The following status changes are signaled (output parameter state)

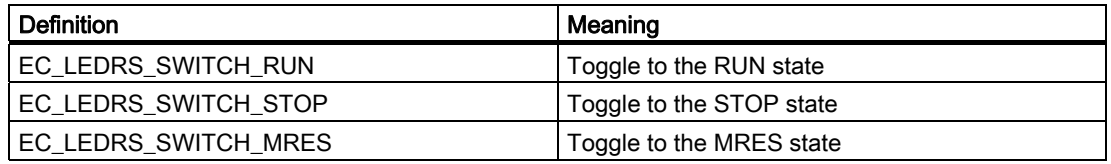

The callback function remains active, and signals any status changes that occur until it is deregistered by calling the ecledrs deregisterswitchchangecbk function.

#### **Syntax**

#### Sample declaration:

void register switch change cbf (unsigned char state)

#### Parameter

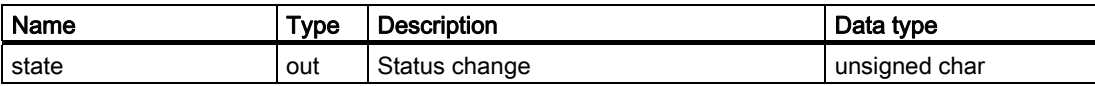

#### See also

[ecledrs\\_registerswitchchangecbk](#page-37-0) (Page [38\)](#page-37-0)

## <span id="page-40-0"></span>3.4 Persistence functions

#### 3.4.1 ecpers\_initialize

#### **Description**

This function initializes the persistence functions on the EC31. A user-defined callback function is called if the power fails. This allows up to 256 KB data to be saved after a power failure.

#### **Note**

Call the function before the other persistence functions.

#### **Syntax**

unsigned short ecpers initialize( FP\_EC\_PERS\_PFCALLBACK pfcallback, unsigned long\* pmaxlength)

#### Sample declaration for a user-defined callback function

void FP\_EC\_PERS\_PFCALLBACK(void)

#### Parameter

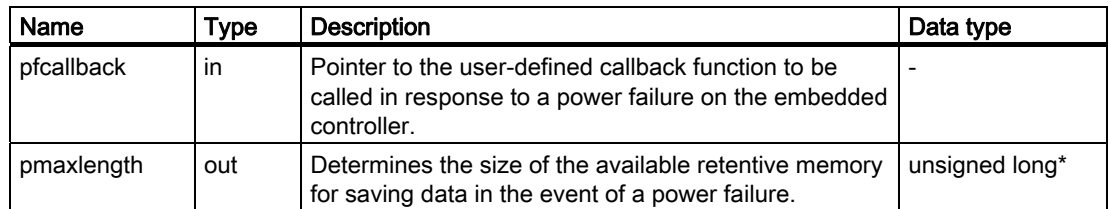

#### Return value

- EC\_PERS\_OK
- EC\_PERS\_E\_PARAM
- EC\_PERS\_E\_OPENDRIVER
- EC PERS E MAPPING MEMORY
- EC\_PERS\_E\_REGISTER\_POWERFAIL
- EC\_PERS\_E\_ALREADY\_INITIALIZED

#### See also

[ecpers\\_deinitialize](#page-41-0) (Page [42\)](#page-41-0) [ecpers\\_readblock](#page-42-0) (Page [43\)](#page-42-0) [Return values](#page-50-0) (Page [51\)](#page-50-0)

#### <span id="page-41-0"></span>**Functions**

3.4 Persistence functions

#### 3.4.2 ecpers\_deinitialize

#### **Description**

This function ends the use of the persistence functions on the EC31.

The previously registered callback function will not be called again after this function.

#### Note

Call the function in the user program when the persistence functions have ended.

#### **Syntax**

unsigned short ecpers deinitialize(void)

#### Return value

- EC\_PERS\_OK
- EC\_PERS\_E\_NOT\_INITIALIZED

#### See also

[ecpers\\_initialize](#page-40-0) (Page [41](#page-40-0)) [Return values](#page-50-0) (Page [51\)](#page-50-0)

**Functions** 3.4 Persistence functions

## <span id="page-42-0"></span>3.4.3 ecpers\_readblock

#### **Description**

This function reads data from a retentive memory.

#### **Syntax**

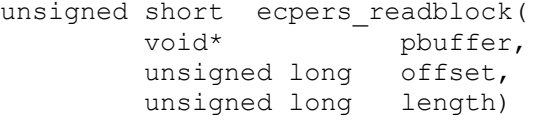

#### Parameter

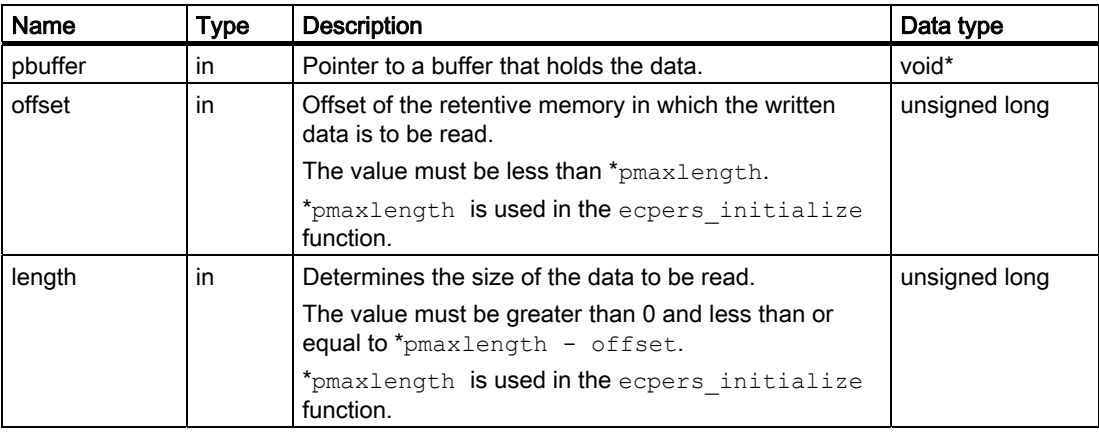

#### Return value

- EC\_PERS\_OK
- EC\_PERS\_E\_PARAM
- EC\_PERS\_E\_NOT\_INITIALIZED

#### See also

[ecpers\\_initialize](#page-40-0) (Page [41\)](#page-40-0) [Return values](#page-50-0) (Page [51\)](#page-50-0)

#### <span id="page-43-0"></span>**Functions**

3.4 Persistence functions

## 3.4.4 ecpers\_writeblock

#### **Description**

This function writes data to a retentive memory.

#### **Syntax**

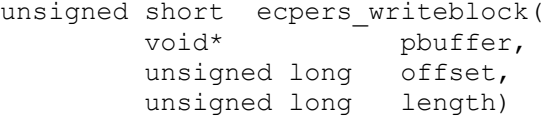

#### Parameter

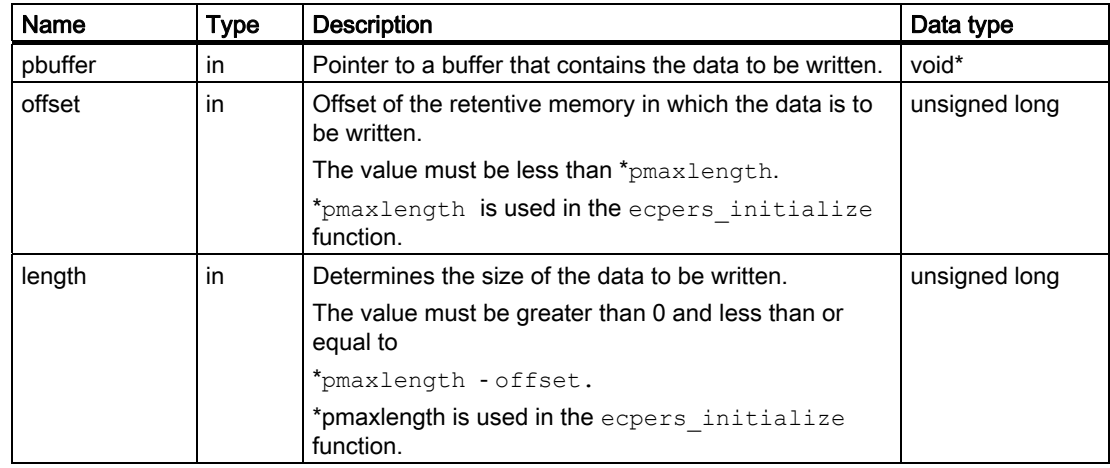

#### Return value

- EC\_PERS\_OK
- EC\_PERS\_E\_PARAM
- EC\_PERS\_E\_NOT\_INITIALIZED

#### See also

[ecpers\\_initialize](#page-40-0) (Page [41](#page-40-0))

#### <span id="page-44-0"></span>3.4.5 Callback power\_fail\_notification

#### **Description**

This user-defined callback function is called in response to a power failure on the EC31 if there is still data to be saved, for example. When the ecpers initialize function is called, a pointer to the callback function is passed as a parameter. You can choose any name. The return value must be of the type void.

The callback function remains active until it is deregistered by calling the ecpers deinitialize function.

Only one callback function of this type may be registered.

#### **Syntax**

Sample declaration: void FP\_EC\_PERS\_PFCALLBACK(void)

#### Parameter

None

Functions

3.4 Persistence functions

# <span id="page-46-0"></span>Appendix  $\mathbb A$

## A.1 Data types

## A.1.1 GeoAddr

#### **Description**

The GeoAddr structure contains the address of a signal module.

#### **Syntax**

```
typedef struct 
{ 
 unsigned char rack; 
 unsigned char slot; 
 unsigned char reserved; 
 unsigned char subaddress; 
}GeoAddr;
```
#### Parameter

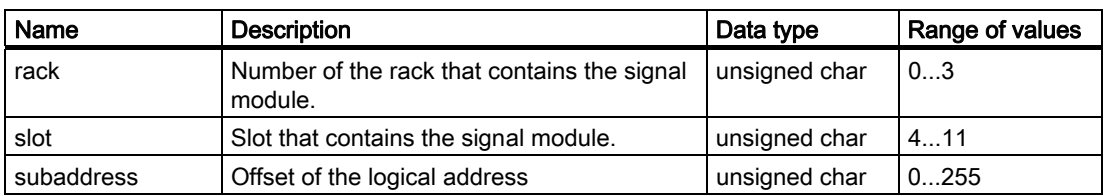

### See also

[Addressing signal modules](#page-12-0) (Page [13\)](#page-12-0)

<span id="page-47-0"></span>A.1 Data types

#### A.1.2 BusEnum

#### **Description**

The BusEnum structure contains a list of the signal modules on the backplane bus.

#### **Syntax**

```
typedef struct 
{ 
     Module_Info Peril[MAX_MODULE_COUNT]; 
unsigned short Module Count;
unsigned short Rack Count;
unsigned short Rack Slot Count[MAX RACK COUNT];
 unsigned short reserved; 
 unsigned char reserved; 
 unsigned char reserved; 
} BusEnum;
```
#### Parameter

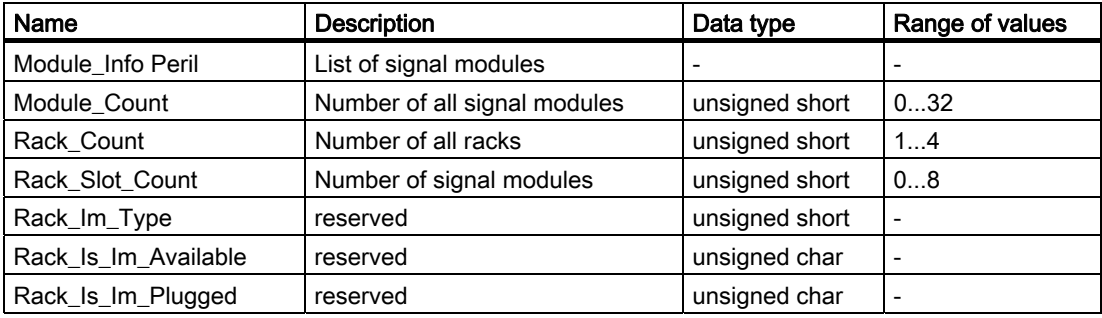

## <span id="page-48-0"></span>A.1.3 Module\_Info

#### **Description**

The Module Info structure contains the address of a plugged-in signal module.

#### **Syntax**

```
typedef struct 
{ 
     unsigned short reserved; 
 unsigned char Plugged; 
 unsigned char Rack; 
     unsigned char Slot; 
} Module_Info;
```
#### Parameter

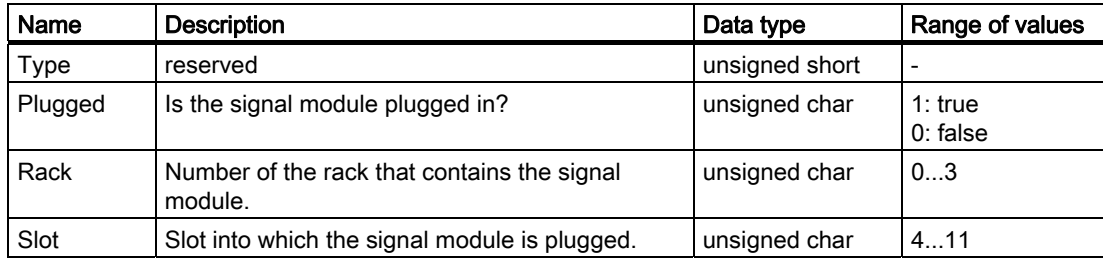

<span id="page-49-0"></span>A.1 Data types

#### A.1.4 AlarmInfo

#### **Description**

The AlarmInfo structure contains the address of a signal module that signals an interrupt, and information about the interrupts.

#### **Syntax**

```
typedef struct 
{ 
     GeoAddr geo_address; 
unsigned short Status Wd1;
unsigned short Status Wd2;
 unsigned short Alarm_Coming; 
     unsigned char Alarm_Type; 
} AlarmInfo;
```
#### Parameter

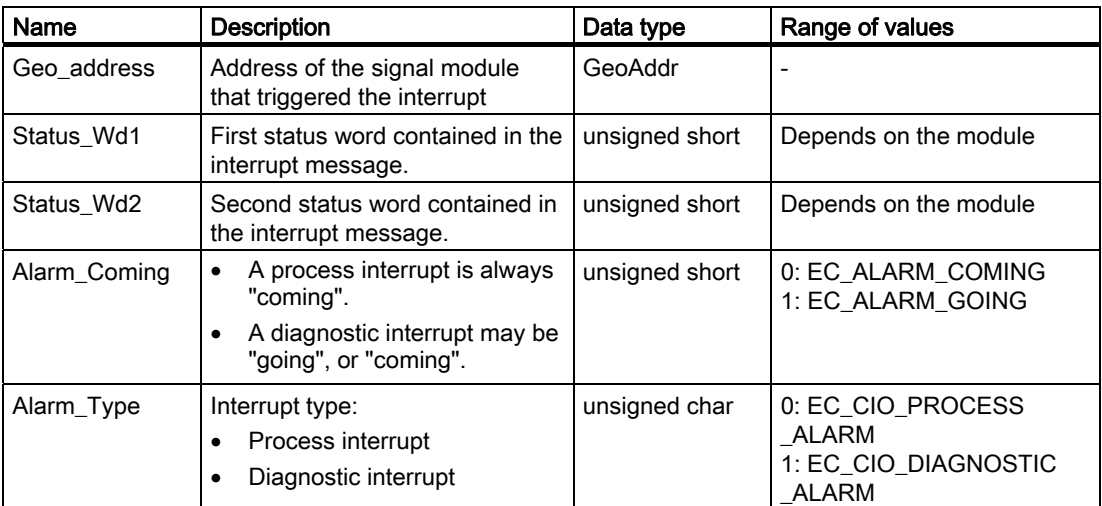

#### Reference

For information about the signal modules, refer to the S7-300 Automation System, Module data equipment manual. You will find it on the Internet at: [http://support.automation.siemens.com/WW/view/en/8859629.](http://support.automation.siemens.com/WW/view/en/8859629) 

#### See also

[eccio\\_ack\\_alarm](#page-23-0) (Page [24\)](#page-23-0)

## <span id="page-50-0"></span>A.2 Return values

#### Return values

The following tables contain the return values for the functions, and options for eliminating errors.

#### Return values and remedies

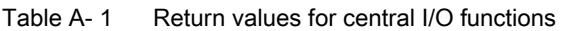

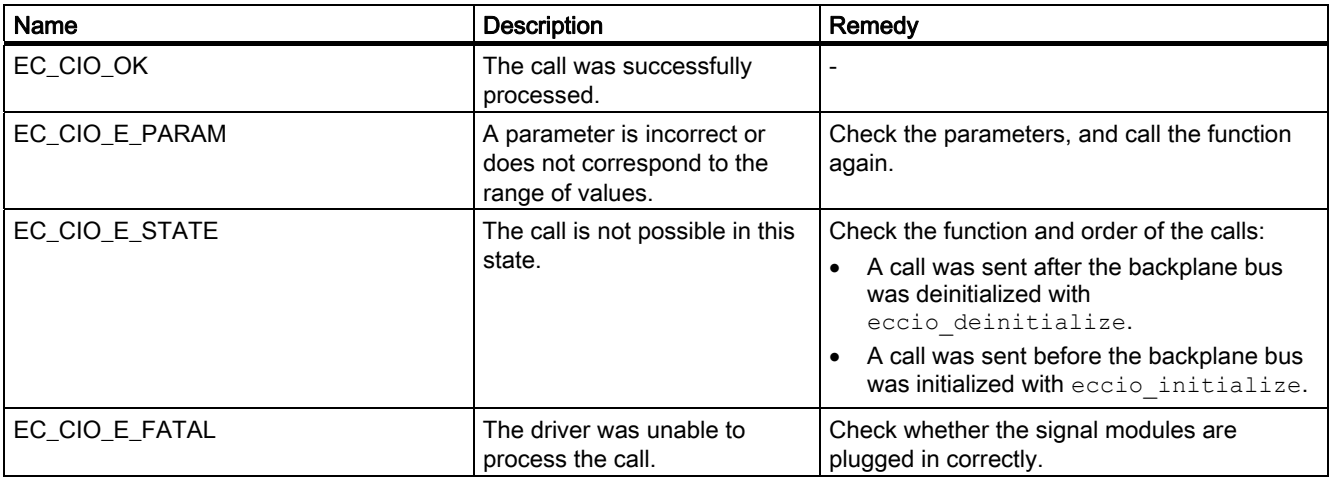

#### Appendix

A.2 Return values

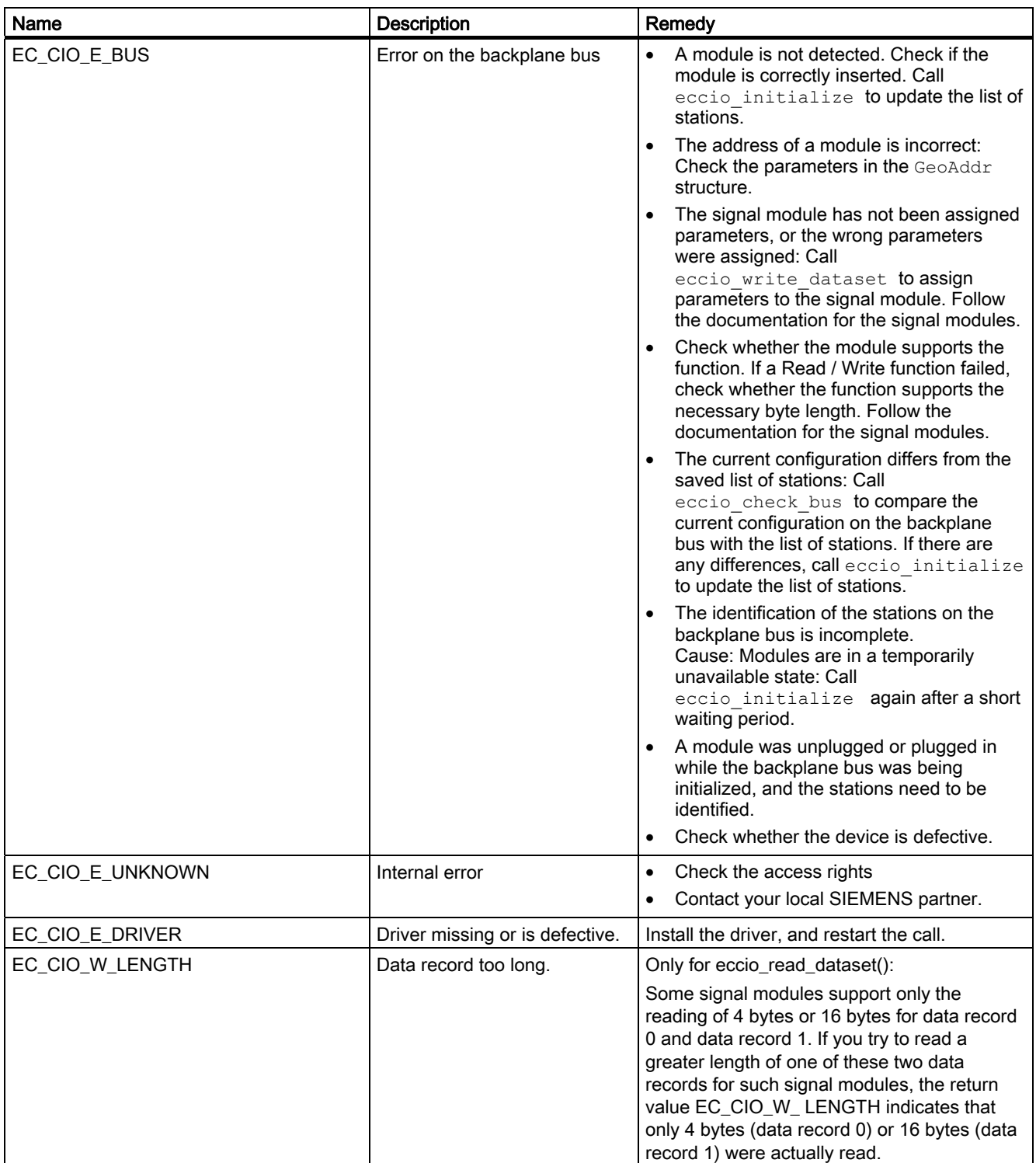

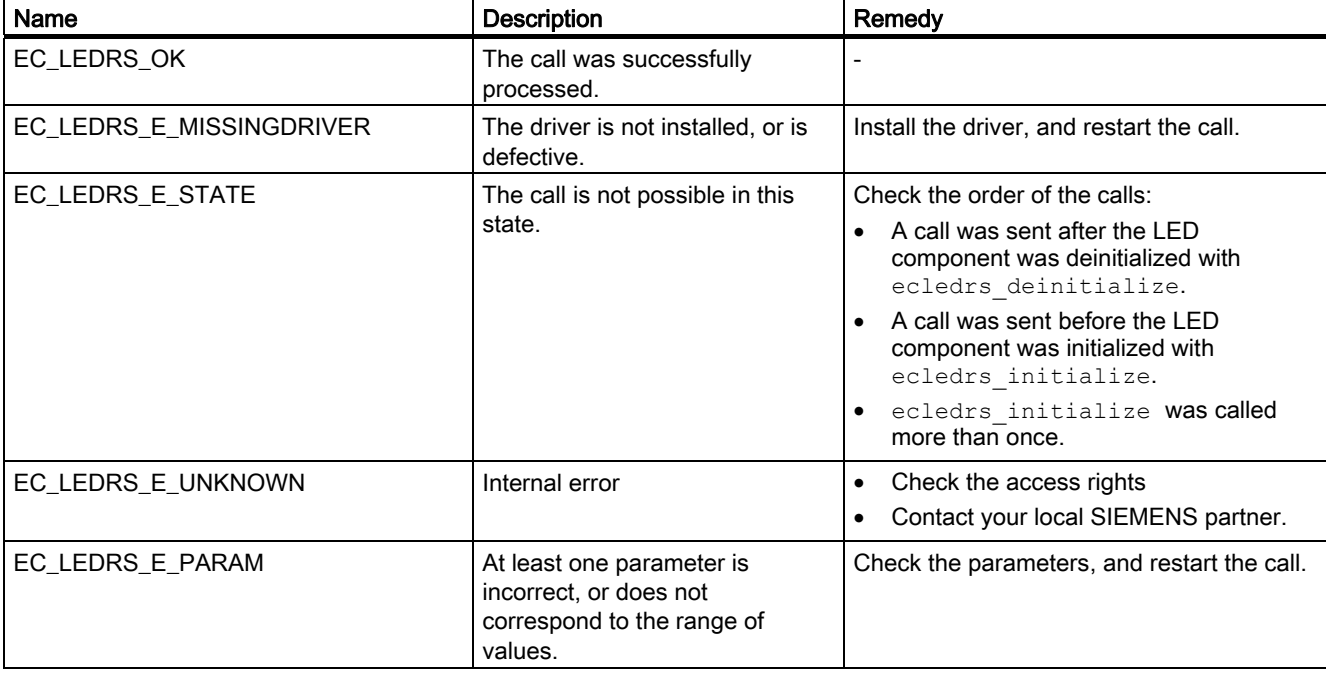

#### Table A- 2 Return values for LED functions

#### Table A- 3 Return values for persistence functions

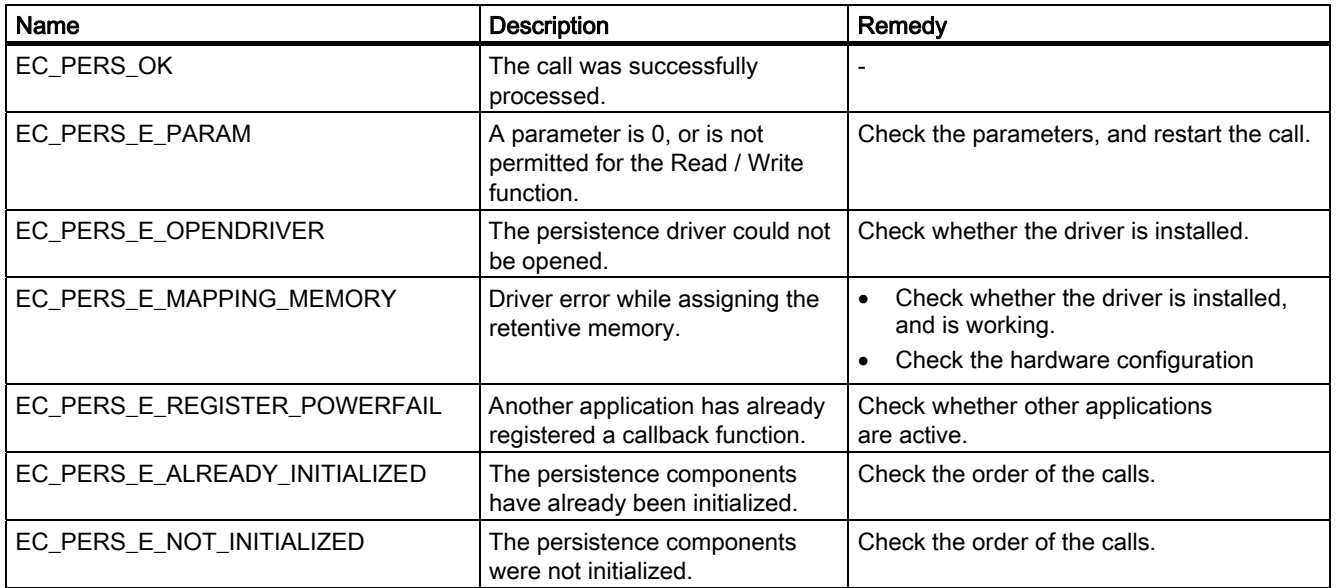

<span id="page-53-0"></span>A.3 Values for data block 0

## A.3 Values for data block 0

Some modules can generate interrupts when there is diagnostic information available. These "diagnostic interrupts" must be enabled by the entry in parameter assignment data block 0 (DS0). The settings are shown in the table below. Please note that some modules also require settings in parameter assignment data block 1.

#### DS0 values for analog modules

| Module                                                               | Order number       | DS0 value if<br>"Diagnostic<br>interrupt disabled"        | DS0 value if<br>"Diagnostic interrupt<br>enabled" |
|----------------------------------------------------------------------|--------------------|-----------------------------------------------------------|---------------------------------------------------|
| SM 331; AI 8 x 13 bit                                                | 6ES7331-1KF01-0AB0 | (no interrupts, parameter assignment<br>information only) |                                                   |
| SM 331; AI 8 x 12 bit<br>diagnostic interrupt /<br>process interrupt | 6ES7331-7KF02-0AB0 | 00 00                                                     | FF 01                                             |
| SM 331: AI 2 x 12 bit<br>diagnostic interrupt /<br>process interrupt | 6ES7331-7KB02-0AB0 | 00 00                                                     | 03 01                                             |
| SM 332, AO 4 x 12 bit<br>diagnostic interrupt                        | 6ES7332-5HD01-0AB0 | 00 00                                                     | 0F 00                                             |
| SM 332; AO 2 x 12 bit                                                | 6ES7332-5HB01-0AB0 | 00 00                                                     | 03 00                                             |
| SM 332; AO 8 x 12 bit                                                | 6ES7332-5HF00-0AB0 | 00 00                                                     | FF 00                                             |

Table A- 4 DS0 values for analog modules

#### Further references

For further information about the parameter assignment data block 1 for the signal modules, refer to the S7-300 Automation System, Module Data equipment manual, 02/2007.

You will find a detailed description of how to analyze the diagnostic data from signal modules in the user program in the STEP 7 documentation.

## <span id="page-54-0"></span>Index

## A

Addresses Signal modules, [13](#page-12-0) Addressing Examples, [14](#page-13-0)  AlarmInfo, [50](#page-49-0)

## B

Backplane bus Configuration, [23](#page-22-0) Initializing, [19](#page-18-0)  Basic knowledge, [3](#page-2-0)  BusEnum, [48](#page-47-0) 

## $\mathbf C$

Central I/O functions, [17](#page-16-0)  Conventions, [3](#page-2-0)

## D

Data Read, [26](#page-25-0)  Writing, [27](#page-26-0)  Data blocks Reading, [30](#page-29-0)  Writing, [31](#page-30-0)  Data type AlarmInfo, [50](#page-49-0) BusEnum, [48](#page-47-0)  GeoAddr, [47](#page-46-0)  Module\_Info, [49](#page-48-0) **Declaration** Interrupt callback function, [15](#page-14-0)  Default parameter assignment, [32](#page-31-0), [33](#page-32-0) DLL files, [9](#page-8-0) 

## E

EC31, [3](#page-2-0)  ECCIO, [7](#page-6-0) eccio\_ack\_alarm, [24](#page-23-0) eccio\_check\_bus, [23](#page-22-0) 

Software Development Kit for EC31 Programming Manual, 02/2009, A5E01716340-02 55

eccio\_def\_par\_write\_broadcast, [33](#page-32-0)  eccio\_def\_par\_write\_single, [32](#page-31-0) eccio\_deinitialize, [21](#page-20-0) eccio initialize, [19](#page-18-0) eccio\_output\_control, [22](#page-21-0) eccio\_read\_data, [26](#page-25-0) eccio\_read\_dataset, [30](#page-29-0) eccio\_write\_data, [27](#page-26-0) eccio\_write\_dataset, [31](#page-30-0)  ECLEDRS, [7](#page-6-0)  ecledrs\_deinitialize, [35](#page-34-0) ecledrs\_deregisterswitchchangecbk, [39](#page-38-0) ecledrs\_initialize, [34](#page-33-0) ecledrs\_registerswitchchangecbk, [38](#page-37-0)  ecledrs\_write, [36](#page-35-0)  ECPERS, [7](#page-6-0)  ecpers\_deinitialize, [42](#page-41-0)  ecpers\_initialize, [41](#page-40-0)  ecpers\_readblock, [43](#page-42-0)  ecpers\_writeblock, [44](#page-43-0)  Embedded Controller EC31, [3](#page-2-0)  End phase, [11](#page-10-0) Examples Addressing, [14](#page-13-0)

## G

GeoAddr, [47](#page-46-0)

## H

Header files, [9](#page-8-0) Sample program, [9](#page-8-0) 

## I

Initialization phase, [11](#page-10-0)  Interrupts acknowledge, [24](#page-23-0)  Activate, [31](#page-30-0) Disable, [31](#page-30-0) 

## L

LED functions, [18](#page-17-0) Libraries, [9](#page-8-0)  List of stations, [19](#page-18-0)

## M

Measuring ranges, [31](#page-30-0) Module\_Info, [49](#page-48-0) 

## O

**Outputs** Disabling, [22](#page-21-0)  Enabling, [22](#page-21-0)

## P

Parameter subaddress, [47](#page-46-0) Parameter rack, [47](#page-46-0) slot, [47](#page-46-0)  Persistence, [7](#page-6-0)  Persistence functions, [18](#page-17-0) Productive mode, [11](#page-10-0) Program create, [10](#page-9-0) Program flow, [12](#page-11-0) Programming environment, [9](#page-8-0)

## R

Read Data, [26](#page-25-0)  Parameter assignment data blocks, [30](#page-29-0) Rules User program, [11](#page-10-0)  RUN/STOP switch functions, [18](#page-17-0)

## S

S7 Modular Embedded Controller, [3](#page-2-0)  S7-mEC, [3](#page-2-0) Sample declaration Interrupt callback function, [15](#page-14-0) Sample program, [8](#page-7-0) Scope, [3](#page-2-0)  Signal modules Assign parameters, [31](#page-30-0)  Software Development Kit, [7](#page-6-0)

## T

Types of measurement, [31](#page-30-0)

## U

User program create, [10](#page-9-0) Rules, [11](#page-10-0)  Sequence of operations, [12](#page-11-0)  Structure, [11](#page-10-0) 

#### W

Writing Data, [27](#page-26-0) Parameter assignment data blocks, [31](#page-30-0)